# **Montage- und Betriebsanweisung**

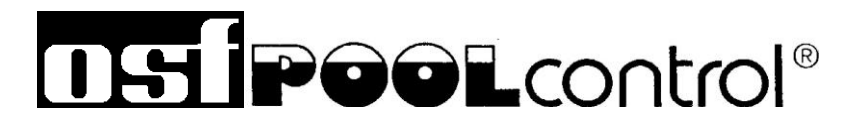

## **PC-230-smart** mit Internet

Art. Nr. 310.007.5230

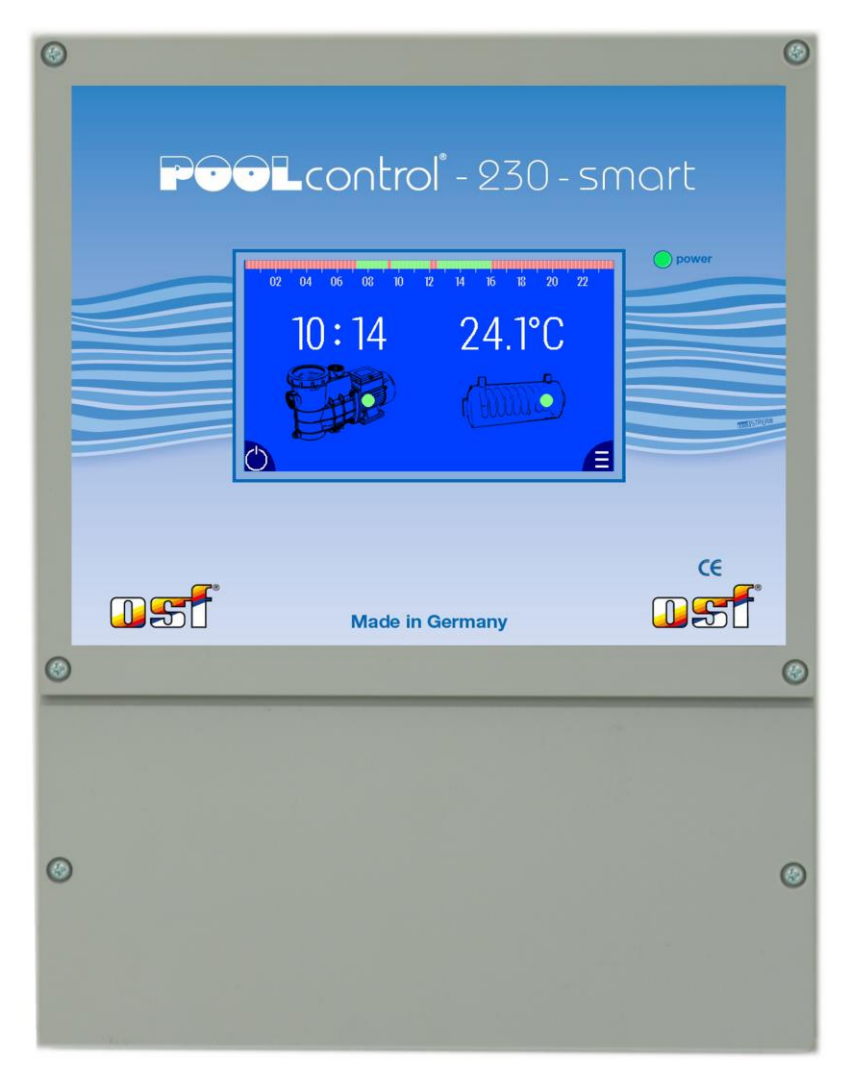

# **Technische Daten:**

<span id="page-0-0"></span>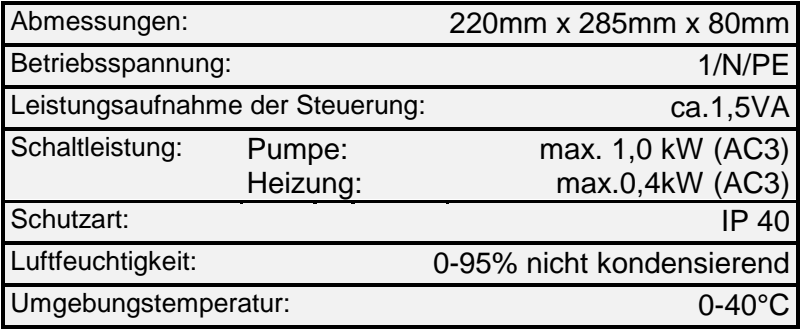

 $C \in$ 

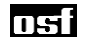

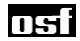

# **Inhaltsverzeichnis**

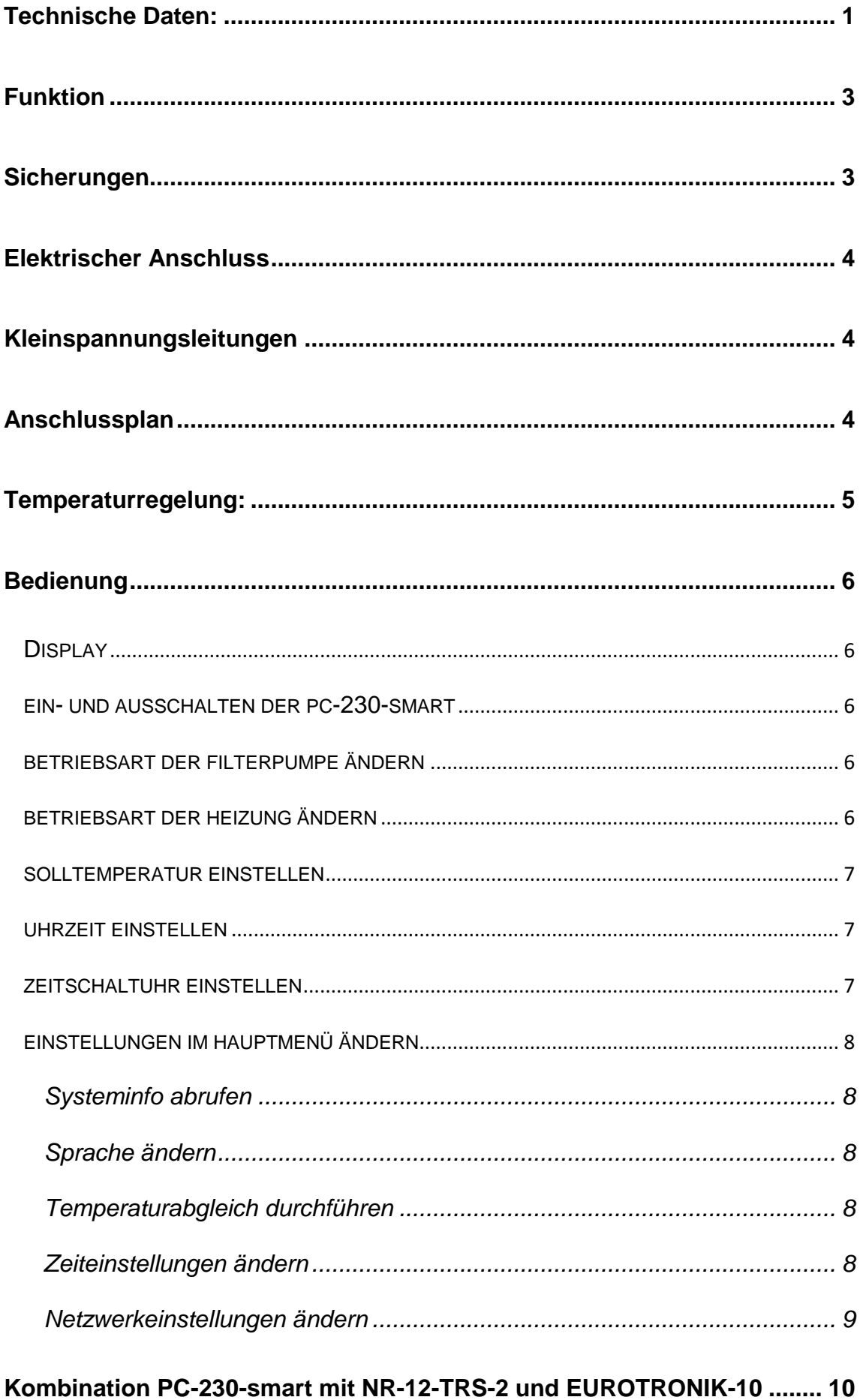

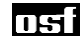

# **Funktion**

<span id="page-2-0"></span>Die Fussil Filtersteuerung PC-230-smart ermöglicht das zeitabhängige Ein- und Ausschalten einer 230V-Wechselstrom-Filterpumpe. Die PC-230-smart ist mit einem modernen Touch-Display ausgestattet, indem sich folgende Funktionen einstellen lassen:

- a) **Die Anlage kann ein- und ausgeschaltet werden.** *Achtung, die Steuerung wird dadurch nicht allpolig vom Netz getrennt!*
- b) **Der Filterbetrieb kann auf Dauerbetrieb oder Automatikbetrieb (Schaltuhr) umgestellt werden.**

Im Touch-Display wird der Betrieb der Filterpumpe durch eine grüne Kontrollleuchte angezeigt.

c) **Die Heizung lässt sich ebenfalls auf Dauer- oder Automatikbetrieb umschalten.** 

Weiterhin wird während der Laufzeit der Filterpumpe die Heizung des Schwimmbeckens durch die elektronische Temperaturregelung angesteuert. Während der Filterpause wird die Heizung automatisch durch die interne Verriegelung abgeschaltet. Im Touch-Display kann die gewünschte Schwimmbadtemperatur gewählt oder die Heizung ausgeschaltet werden.

#### d) **Die Uhrzeit der Anlage lässt sich ebenfalls im Touch-Display einstellen.**

Die Einstellung der Tageszeit und der einzelnen Schaltzeiten wird im Touch-Display vorgenommen. Außerdem wird das Gerät auf dem Touch-Display ein- bzw. ausgeschaltet.

Die Anschlussklemmen für eine elektronische Niveauregelung [18] - NR-12-TRS-2 (Art. Nr. 3030000020) erlauben eine komfortable, automatische Regelung des Wasserstandes im Schwimmbecken. Die Filterpumpe wird dabei zusätzlich vor Schäden geschützt, die durch Betrieb der Filteranlage ohne Wasser entstehen könnten.

Anschlussklemmen für eine **UHI** - EUROTRONIK-10 ermöglichen eine Erweiterung der Filtersteuerung zu einer automatischen Filter- und Rückspülsteuerung.

<span id="page-2-1"></span>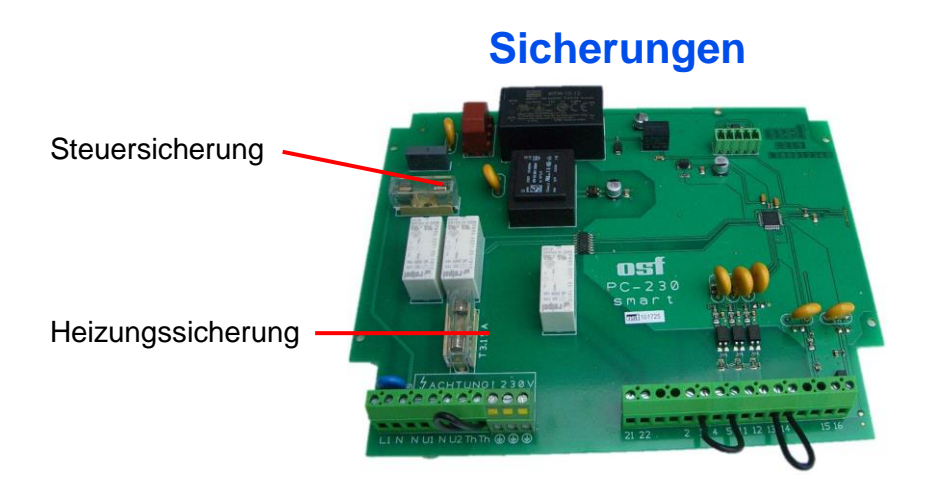

Die elektronische Steuerung ist durch eine **0,5A (träge)** Feinsicherung auf der Leiterplatte im Inneren des Gerätes abgesichert. Für die Heizung ist jeweils eine **3,15A (träge)** Feinsicherung vorhanden. Der Kurzschluss-Schutz für die Filterpumpe ist durch bauseitige Vorsicherungen von max. 16A sicherzustellen.

# **Elektrischer Anschluss**

<span id="page-3-0"></span>Das Steuergerät ist seiner Schutzart entsprechend vor Feuchtigkeit geschützt anzubringen. Die Umgebungstemperatur darf zwischen 0°C und + 40°C liegen und sollte möglichst konstant sein. Die rel. Feuchte am Einbauort darf 95% nicht überschreiten, es darf keine Kondensation auftreten. Direkte Wärme- oder Sonneneinstrahlung auf das Gerät sind zu vermeiden.

Die Stromversorgung des Gerätes muss über einen allpoligen Hauptschalter mit einer Kontaktöffnungsweite von mindestens 3mm und einen Fehlerstrom-Schutzschalter mit  $I_{FN}$  ≤ 30mA erfolgen. Bei Verwendung von Frequenzumformern und Pumpen mit Drehzahlregelung sind die dafür vorgeschriebenen Fehlerstrom- Schutzschalter zu verwenden und die entsprechenden Vorschriften zu beachten.

**Vor Öffnen des Gehäuses ist das Gerät unbedingt spannungsfrei zu schalten. Der elektrische Anschluss sowie Abgleich- und Servicearbeiten dürfen nur von einem zugelassenen Elektrofachmann durchgeführt werden! Der beiliegende Anschlussplan und die jeweils gültigen Sicherheitsbestimmungen sind zu beachten.** 

## **Kleinspannungsleitungen**

<span id="page-3-1"></span>Kleinspannungsleitungen dürfen nicht gemeinsam mit Drehstrom- oder Wechselstromleitungen in einem Kabelkanal verlegt werden. Die Verlegung von Kleinspannungsleitungen in der Nähe von Drehstrom- oder Wechselstromleitungen ist generell zu vermeiden.

## **Anschlussplan**

<span id="page-3-2"></span>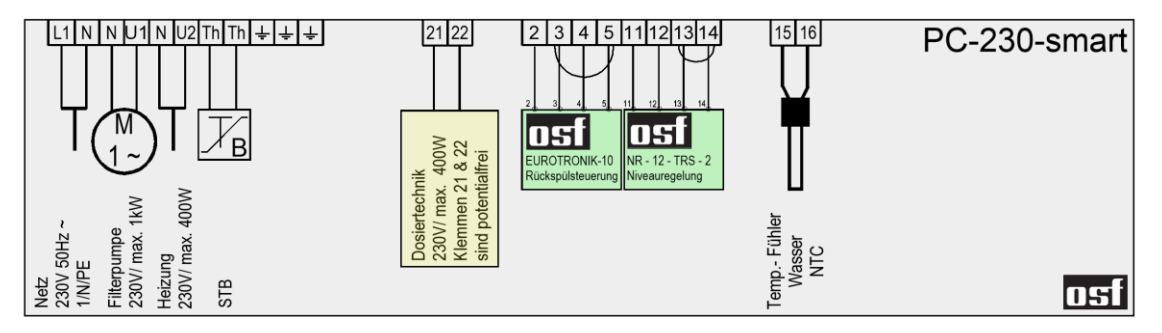

Die werksseitig eingefügte Brücke zwischen den beiden mit *Th* bezeichneten Klemmen muss bei Anschluss eines Sicherheits-Temperaturbegrenzers (STB) entfernt werden. Erfolgt kein Anschluss, dann muss sie eingeschraubt bleiben.

Die werksseitig eingefügte Brücke zwischen den Klemmen *13* und *14* muss bei Anschluss einer Niveauregelung **IBEL** NR-12-TRS-2 entfernt werden. Wenn keine Niveauregelung angeschlossen ist, muss die Brücke zwischen diesen Klemmen eingeschraubt bleiben. Die Klemmen *11* und *12* bleiben in diesem Fall unbenutzt.

Die werksseitig eingefügte Brücke zwischen den Klemmen *3* und *5* muss bei Anschluss einer EUROTRONIK-10 entfernt werden. Wenn keine EUROTRONIK-10 angeschlossen ist, muss die Brücke zwischen diesen Klemmen eingeschraubt bleiben. Die Klemmen *2* und *4* bleiben in diesem Fall unbenutzt.

An den Anschlussklemmen *21* und *22* steht ein **potentialfreier Kontakt** für die Verbindung mit der Dosiertechnik zur Verfügung. Dieser Kontakt ist bei Filterbetrieb geschlossen.

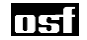

#### nsf

# **Temperatur-Regelung**

<span id="page-4-0"></span>Die elektronische Temperaturregelung und der Temperaturfühler sind aufeinander abgeglichen. Falls der Fühler oder das Steuergerät einzeln ausgewechselt werden, ist ein neuer Abgleich durchzuführen. Wenn auf Grund eines ungünstigen Einbauortes des Temperaturfühlers die Wassertemperatur nicht mit der angezeigten Temperatur übereinstimmt, kann diese Differenz ebenfalls nachjustiert werden. (siehe dazu "**Temperaturabgleich durchführen**", **S. 8**)

Für die Überprüfung des Temperaturfühlers kann die folgende Tabelle verwendet werden.

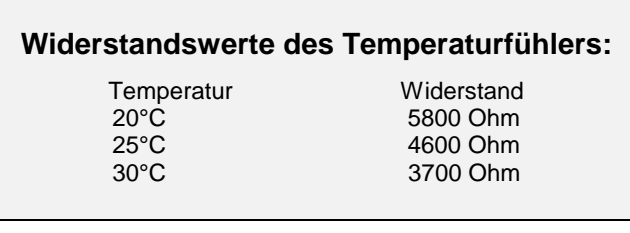

An die Klemmen 15 und 16 wird der Schwimmbad-Temperaturfühler angeschlossen. Der Temperaturfühler wird serienmäßig mit einer Leitungslänge von 1,5m geliefert.

**Diese kann bei Bedarf mit 2- adriger Leitung (Querschnitt min. 1,5mm²) bis zu maximal 20m verlängert werden. Eine Verlegung der Fühlerleitung zusammen mit Netzleitungen ist zu vermeiden, um mögliche Störeinflüsse auszuschließen.** 

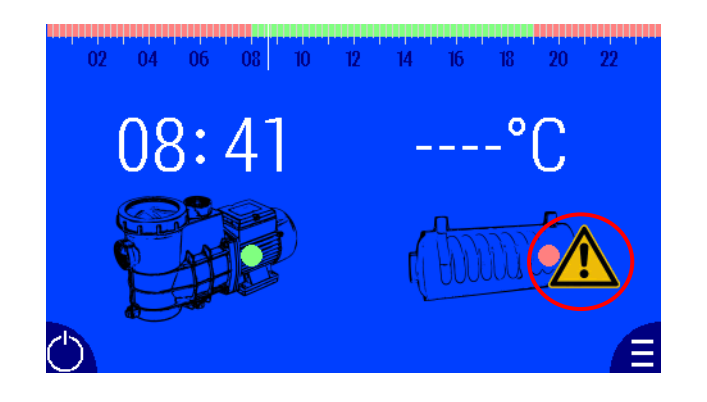

Ist kein Temperaturfühler angeschlossen oder ist dieser defekt, wird eine Warnmeldung (Warndreieck) angezeigt. Im Touch- Display wird keine Temperatur angezeigt und die Kontrollleuchte leuchtet rot.

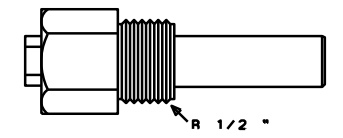

Da eine exakte Temperaturregelung nur bei gutem Wärmeübergang zwischen Temperaturfühler und Schwimmbadwasser erfolgt, ist eine DE i- Tauchhülse R 1/2 " (Art. Nr. 3200200001) in das Rohrleitungssystem einzubauen.

<span id="page-5-0"></span>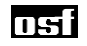

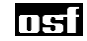

# **Bedienung**

<span id="page-5-1"></span>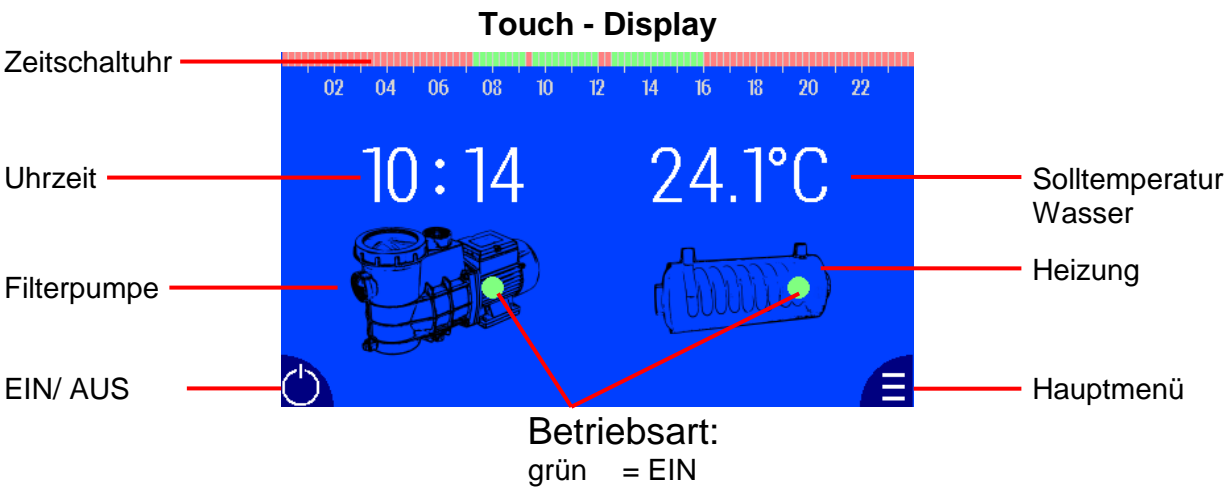

 $grau = AUS$ 

## <span id="page-5-2"></span>**Ein- und Ausschalten der PC-230-smart**

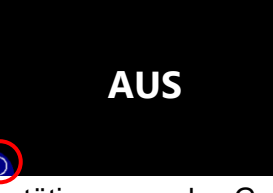

Schaltfläche betätigen, um das Gerät einzuschalten.

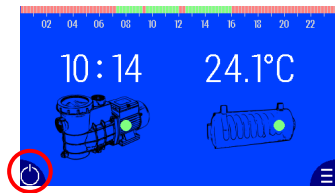

<span id="page-5-3"></span>Schaltfläche betätigen, um das Gerät auszuschalten.

## **Betriebsart der Filterpumpe ändern**

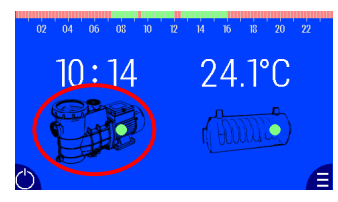

Durch Betätigen der Schaltfläche "Filterpumpe" lassen sich die Betriebsarten EIN/ *AUTO/ AUS* auswählen.

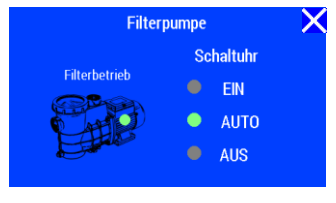

 $EIN \rightarrow Dauerb$ etrieb

 $AUTO \rightarrow Schaltuhrbetrieb$ 

 $AUS \rightarrow Kein$  Filterbetrieb

<span id="page-5-4"></span>Schaltfläche X betätigen, um in den Startbildschirm zurückzukehren.

Insf

**Betriebsart der Heizung ändern**

Betriebsarten *EIN/ AUTO/ AUS* auswählen.

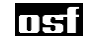

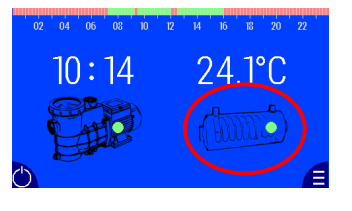

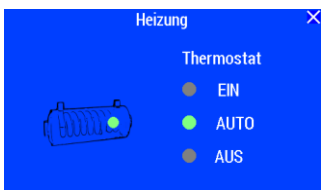

- 
- $EIN \rightarrow$  Dauerbetrieb

 $AUTO \rightarrow Schaltuhrbetrieb$ 

 $AUS \rightarrow Kein Heizungsbetricb$ 

Schaltfläche X betätigen, um in den Startbildschirm zurückzukehren.

## **Solltemperatur einstellen**

Durch Betätigen der Schaltfläche "*Solltemperatur*" kann die Wassertemperatur eingestellt werden.

Durch Betätigen der Schaltfläche "*Heizung*" lassen sich die

<span id="page-6-1"></span>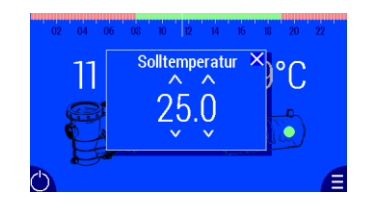

1°C)

24 1°C

HUNIO)

<span id="page-6-0"></span>: ∩1

ΠZ

Durch Betätigung der Pfeiltasten AV wird die Solltemperatur erhöht bzw. verringert. Der angezeigte Wert wird automatisch gespeichert. Schaltfläche X betätigen, um in den Startbildschirm zurückzukehren.

## **Uhrzeit einstellen**

Durch Betätigen der Schaltfläche "*Uhrzeit*" kann die Zeit eingestellt werden.

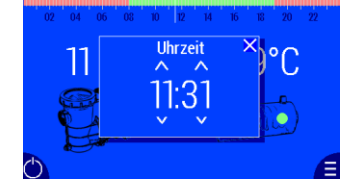

Durch Betätigung der Pfeiltasten **NV** werden die Stunden oder Minuten verstellt. Die angezeigte Uhrzeit wird automatisch gespeichert. Schaltfläche **X** betätigen, um in den Startbildschirm zurückzukehren.

<span id="page-6-2"></span>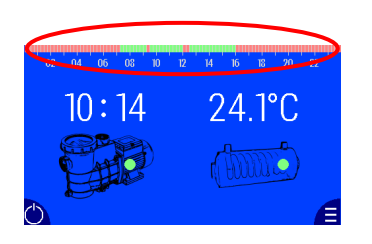

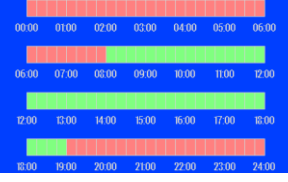

## **Zeitschaltuhr einstellen**

Durch Betätigen der Zeitskala kann die "*Zeitschaltuhr*" eingestellt werden. Im Automatikbetrieb wird der Filterpumpe entsprechend dieser Einstellung ein- und ausgeschaltet. Die mindest Einstellzeit beträgt 15min.

Durch Betätigen der einzelnen Kästchen kann deren Schaltzustand geändert werden.

- **Filterpumpe ist eingeschaltet**
- **Filterpumpe ist ausgeschaltet**

Schaltfläche X betätigen, um in den Startbildschirm zurückzukehren.

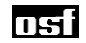

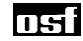

## **Einstellungen im Hauptmenü ändern**

<span id="page-7-0"></span>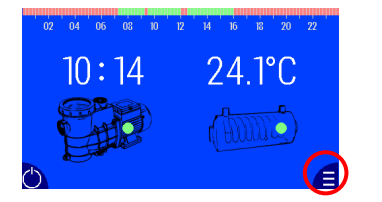

Schaltfläche **₫** betätigen, um das "Hauptmenü" zu öffnen. Es lassen sich folgende Informationen abrufen bzw. Einstellungen vornehmen:

- - *Systeminfo*
- - *Sprache*
- - *Temperaturabgleich*
- - *Zeiteinstellungen*
- - *Netzwerkeinstellungen*

#### <span id="page-7-1"></span>*Systeminfo abrufen*

Schaltfläche "*Systeminfo*" betätigen. Folgende Informationen können dort abgerufen werden:

**Systeminfo** Sprache **Temperaturabgleich** Zeiteinstellungen **Netzwerkeinstellungen** 

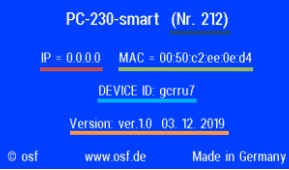

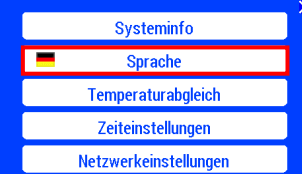

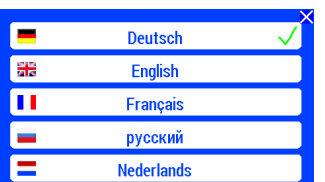

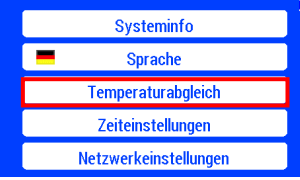

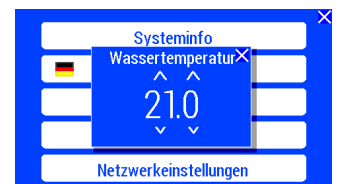

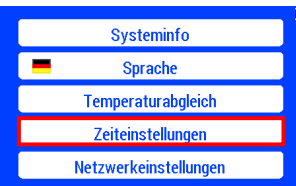

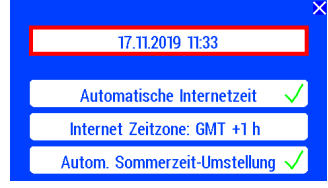

- Seriennummer - IP Adresse
- MAC Adresse
- 
- Device ID
- Version und Datum

#### <span id="page-7-2"></span>*Sprache ändern*

Schaltfläche "Sprache" betätigen.

**Durch Betätigen der einzelnen Schaltflächen kann die gewünschte Sprache ausgewählt werden**. Die aktuelle ausgewählte Sprache wird mit dem  $\checkmark$  Symbol gekennzeichnet.

Um in das "Hauptmenü" zurückzukehren, Schaltfläche X betätigen.

<span id="page-7-3"></span>*Temperaturabgleich durchführen* Schaltfläche "*Temperaturabgleich*" betätigen.

Durch Betätigung der Pfeiltasten AV wird die Temperaturanzeige verstellt. Der angezeigte Wert wird automatisch gespeichert. Um in das "Hauptmenü" zurückzukehren, Schaltfläche X betätigen.

#### <span id="page-7-4"></span>*Zeiteinstellungen ändern*

Schaltfläche "*Zeiteinstellungen*" betätigen.

Durch Betätigen der markierten Schaltfläche kann die Uhrzeit und das Datum geändert werden.

nsti

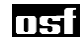

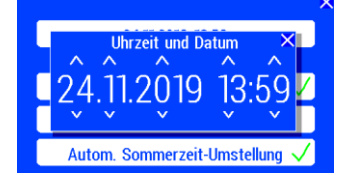

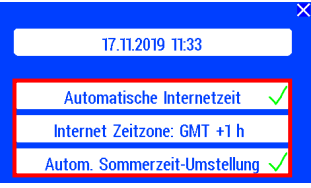

Durch die Betätigung der Pfeiltasten AV werden die Stunden, Minuten oder das Datum verstellt. Die angezeigten Werte werden automatisch gespeichert. Schaltfläche X betätigen, um in das Menü "*Zeiteinstellungen*" zurückzukehren.

Im Menü "Zeiteinstellungen" können folgende Einstellungen durch betätigen der Schaltflächen geändert werde:

- Automatische Internetzeit
- Internet Zeitzone
- Automatische Sommerzeit-Winterzeit Umstellung.
- $\sqrt{\ }$  angewählt  $\sqrt{\ }$  abgewählt

Schaltfläche X betätigen, um in das "Hauptmenü" zurückzukehren.

Mit dieser Einstellung kann die gewünschte Zeitverschiebung zur GMT gewählt werden.

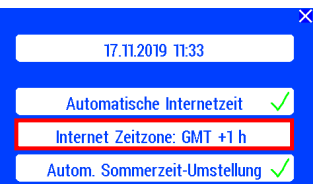

Autom. Sommerzeit-Umstellung

Durch Betätigung der Pfeiltasten NV wird die Zeitverschiebung eingestellt. Der angezeigte Wert wird automatisch gespeichert. Schaltfläche  $\blacksquare$  betätigen, um in das Menü "*Zeiteinstellungen*" zurückzukehren.

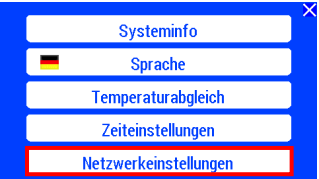

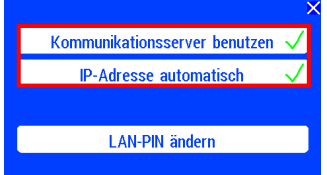

<span id="page-8-0"></span>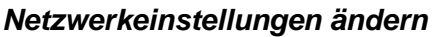

Schaltfläche "*Netzwerkeinstellungen*" betätigen.

Im Menü der "Netzwerkeinstellungen" können folgende Einstellungen durch betätigen der Schaltfläche geändert werden:

- Kommunikationsserver benutzen
- IP-Adresse automatisch
- LAN-PIN ändern

 $\sqrt{\ }$  angewählt  $\sqrt{\ }$  abgewählt Schaltfläche X betätigen, um in das "Hauptmenü" zurückzukehren.

Schaltfläche "*LAN-PIN ändern*" betätigen.

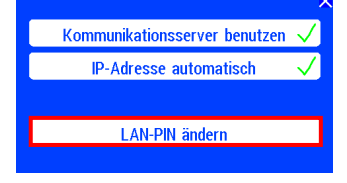

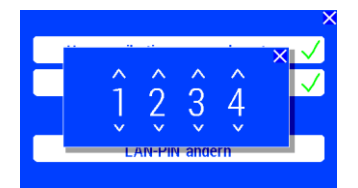

Durch Betätigung der Pfeiltasten NV wird die PIN eingegeben. Die angezeigten Werte werden automatisch gespeichert. Schaltfläche X betätigen, um in das Menü "*Netzwerkeinstellungen*" zurückzukehren.

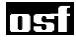

# **Kombination PC-230-smart mit NR-12-TRS-2 und EUROTRONIK-10**

<span id="page-9-0"></span>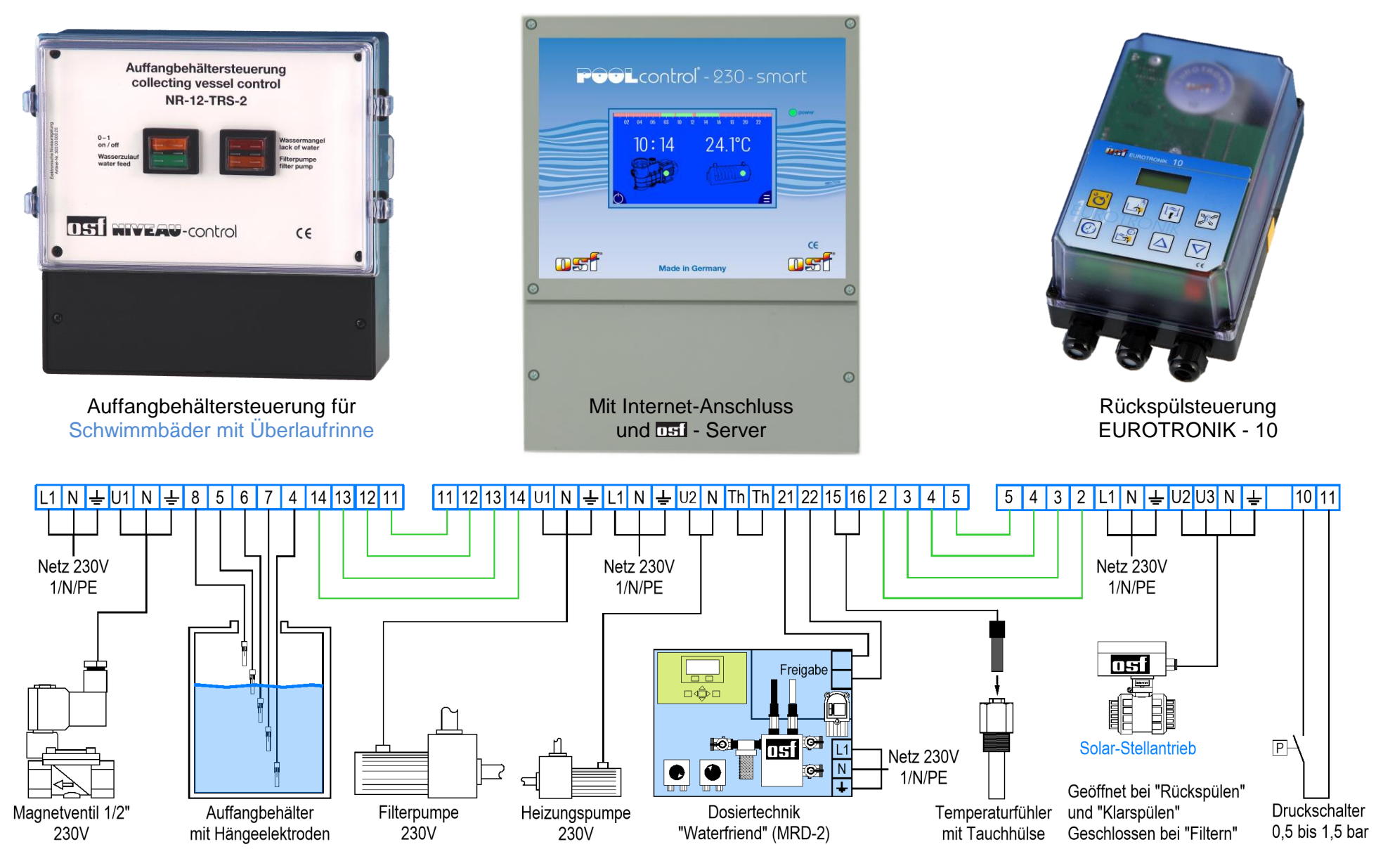